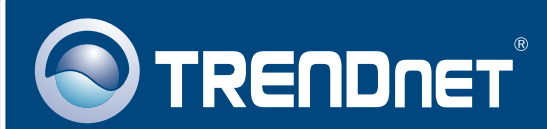

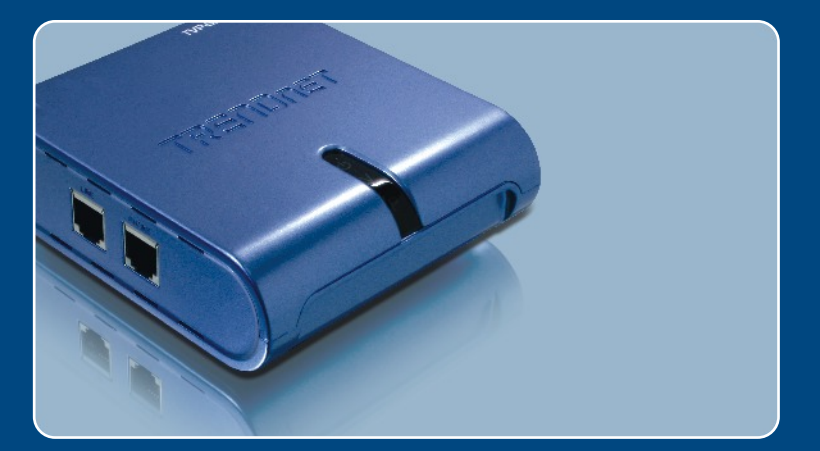

# **Quick Installation Guide**<br>DECEMBER 1999

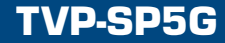

# **Table of Contents**

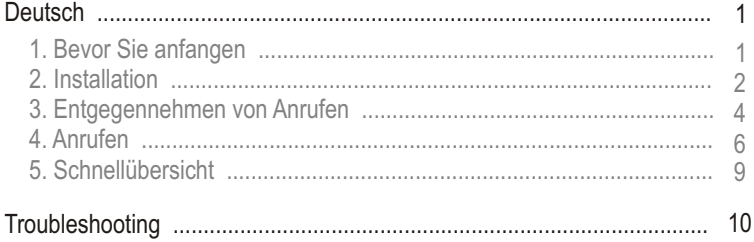

# **1. Bevor Sie anfangen**

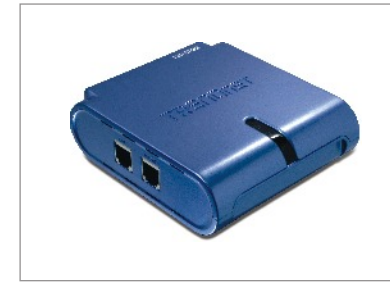

#### **Packungsinhalt**

- TVP-SP5G
- Anleitung zur Schnellinstallation
- Treiber- und Dienstprogramm-CD
- RJ-11-Kabel
- USB-Kabel (1 Meter, Mini-USB/A-Anschluss)

## **Systemanforderungen**

- CD-ROM-Laufwerk
- Skype 1.1.079 oder höher
- Computer mit freiem USB-1.1- oder -2.0-Port
- Prozessor: Pentium 300 MHz oder schneller
- Speicher: 256 MB oder mehr
- Freier Speicherplatz auf Festplatte: 8MB oder mehr
- Windows 2000/XP
- Breithand-Internet
- Telefonanschluss

Hinweis: Bevor Sie mit der Installation beginnen können, muss Skype installiert sein. Weitere Einzelheiten finden Sie unter www.Skype.com.

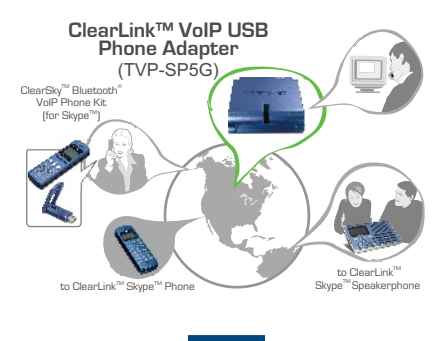

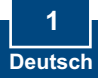

# **2. Installation**

**1.** ILegen Sie die **Treiber- und Dienstprogramm-CD** in das CD-ROM-Laufwerk ein und klicken Sie auf **Install Utility** (Programm installieren).

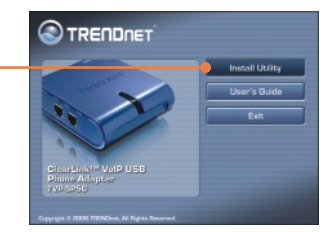

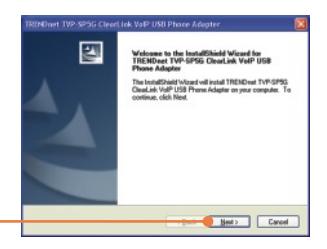

**2.** Klicken Sie auf **Next (Weiter)**.

**3.** Folgen Sie den Anweisungen des **Installationsassistenten** und klicken Sie dann auf **Finish** (Fertigstellen).

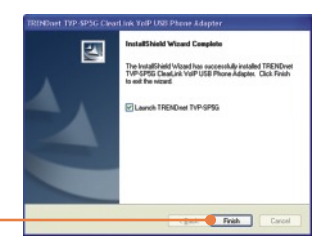

**4.** Markieren Sie **Allow this program to use Skype** (Verwendung von Skype zulassen). Klicken Sie auf **OK**.

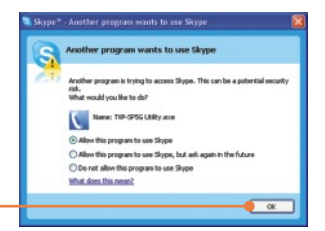

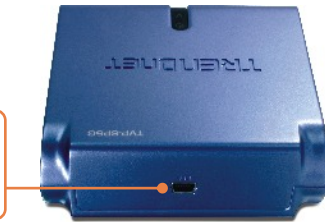

- **5.** Stecken Sie das mitgelieferte USB-Kabel in das Telefon und in einen freien USB-Port Ihres Computers.
- **6.** Die Treiber werden automatisch installiert.
- **7.** Klicken Sie auf **Yes** (Ja), um Ihren Computer neu zu starten. (Windows 2000)
- **8.** Verbinden Sie das Telefon mit dem Anschluss **Phone**.
- **9.** Stecken Sie das mitgelieferte RJ-11-Kabel in eine Telefondose und in den mit **Line** bezeichneten Anschluss.

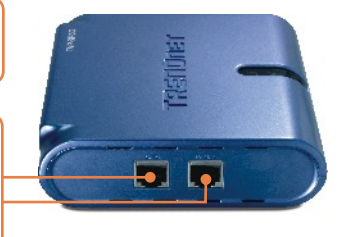

Hinweis: Wenn Ihr Computer eingeschaltet ist und das Gerät mit Ihrer Telefonleitung verbunden wird, schaltet es standardmäßig in den Telefonmodus um.

# **Ihre Installation ist beendet!**

Weitere Informationen zu den Konfigurations- und erweiterten Einstellungen des TVP-SP5G finden Sie im Abschnitt "Problembehandlung" der Bedienungsanleitung auf der beiliegenden CD-ROM oder auf der Website von Trendnet unter http://www.trendnet.com.

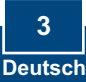

# **3. Entgegennehmen von Anrufen**

### **Entgegennehmen eines Anrufs über die Telefonleitung (Telefonmodus)**

Hinweis: Dazu müssen Sie Schritt 9 aus Abschnitt 2 ausgeführt haben.

**1.** Sobald das Telefon klingelt, leuchtet die P-LED weiß auf.

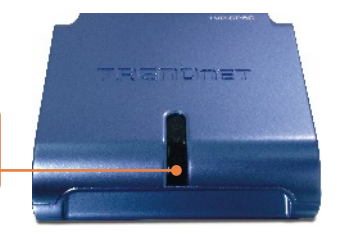

**2.** Nehmen Sie den Hörer ab.

## **Entgegennehmen eines Anrufs über Skype (Skype-Modus)**

**3.** Sobald das Telefon klingelt, schaltet das Gerät automatisch in den Skype-Modus um. Die V-LED leuchtet auf.

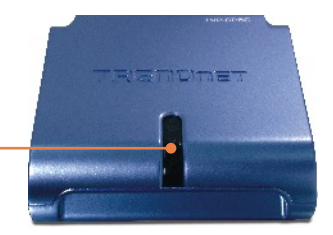

**4.** Nehmen Sie den Hörer ab.

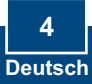

## **Entgegennehmen eines normalen Anrufs während eines Skype-Gesprächs**

- **5.** Warten Sie, bis Sie im Hörer einen Klingelton hören.
- **6.** Drücken Sie auf der Tastatur des Telefons auf #1, um zum eingehenden Anruf zu wechseln.
- **7.** Die P-LED leuchtet auf.
- **8.** Drücken Sie auf der Tastatur des Telefons auf 1, sobald Sie wieder zum Skype-Anruf zurückkehren wollen.

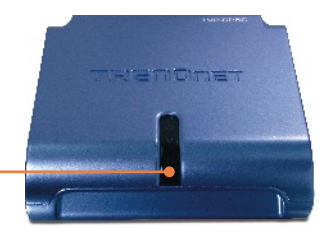

## **Entgegennehmen eines Skype-Anrufs während eines normalen Telefongesprächs**

- **9.** Warten Sie, bis Sie im Hörer einen Klingelton hören.
- **10.** Drücken Sie auf der Tastatur des Telefons auf #1, um zum eingehenden Anruf zu wechseln.
- **11.** Die V-LED leuchtet auf.
- **12.** Drücken Sie auf der Tastatur des Telefons auf 1, sobald Sie wieder zum normalen Anruf zurückkehren wollen.

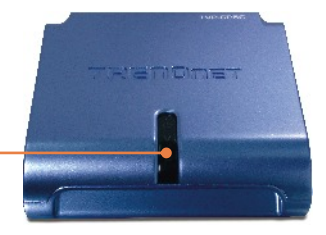

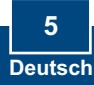

# **4. Anrufen**

## **Ins Festnetz oder zu einem Mobiltelefon (Telefonmodus)**

Hinweis: Dazu müssen Sie Schritt 9 aus Abschnitt 2 ausgeführt haben.

**1.** Wenn Ihr Computer eingeschaltet ist, muss die **P**-LED am USB-Telefonadapter weiß leuchten.

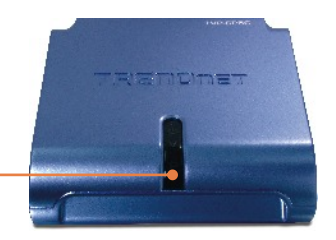

**2.** Nehmen Sie den Hörer ab und warten Sie auf den Wählton.

**3.** Bei einem Inlandsgespräch wählen Sie bitte: 1 + Ortsvorwahl + Telefonnummer

Zum Beispiel: 1 310 891 1100

Area Code **Phone Number** 1 310 891 1100

**4.** Bei einem Auslandsgespräch wählen Sie bitte: Vorwahl für internationale Gespräche + Ländervorwahl + Ortsvorwahl + Telefonnummer Zum Beispiel: 011 49 310 891 1100

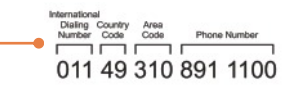

## **Ins Festnetz oder zu einem Mobiltelefon (Skype-Modus)**

**5.** Nehmen Sie den Hörer ab und warten Sie auf den Wählton.

**6.** Drücken Sie auf der Tastatur des Telefons auf ##, um zum Skype-Modus zu wechseln. Jetzt muss die V-LED aufleuchten. Hinweis: Wenn Sie den Anschluss LINE nicht über ein RJ-11-Kabel mit der Telefondose verbunden haben, befindet sich das Gerät ohnehin im Skype-Modus.

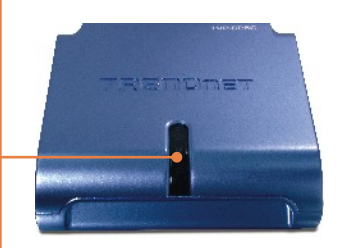

**7.** Wählen Sie für ein Telefongespräch bitte: 00 + Ländervorwahl + Ortsvorwahl + Telefonnummer + \* Zum Beispiel: 00 49 310 891 1100 \*

Piefu Code Code Phone Num 00 49 310 891 1100\*

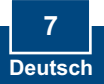

## **Zu einem Skype-Kontakt**

**8.** Nehmen Sie den Hörer ab und warten Sie auf den Wählton.

**9.** Drücken Sie auf der Tastatur des Telefons auf ##, um zum Skype-Modus zu wechseln. Jetzt muss die **V**-LED aufleuchten.

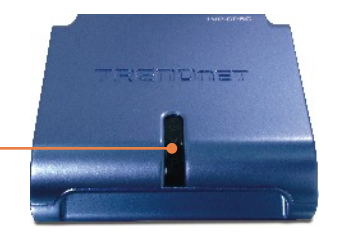

**10.** Um einen Skype-Kontakt anrufen zu können, müssen Sie diesem Kontakt im Skype-Programm eine Kurzwahlnummer zuweisen. Wählen Sie dann: Kurzwahlnummer \* Zum Beispiel: 22\*

Zusätzliche Informationen zu den erweiterten Einstellungen des TVP-SP5G finden Sie in der Bedienungsanleitung auf der beiliegenden CD-ROM oder auf der Webseite von Trendnet unter www.trendnet.com.

# **5. Schnellübersicht**

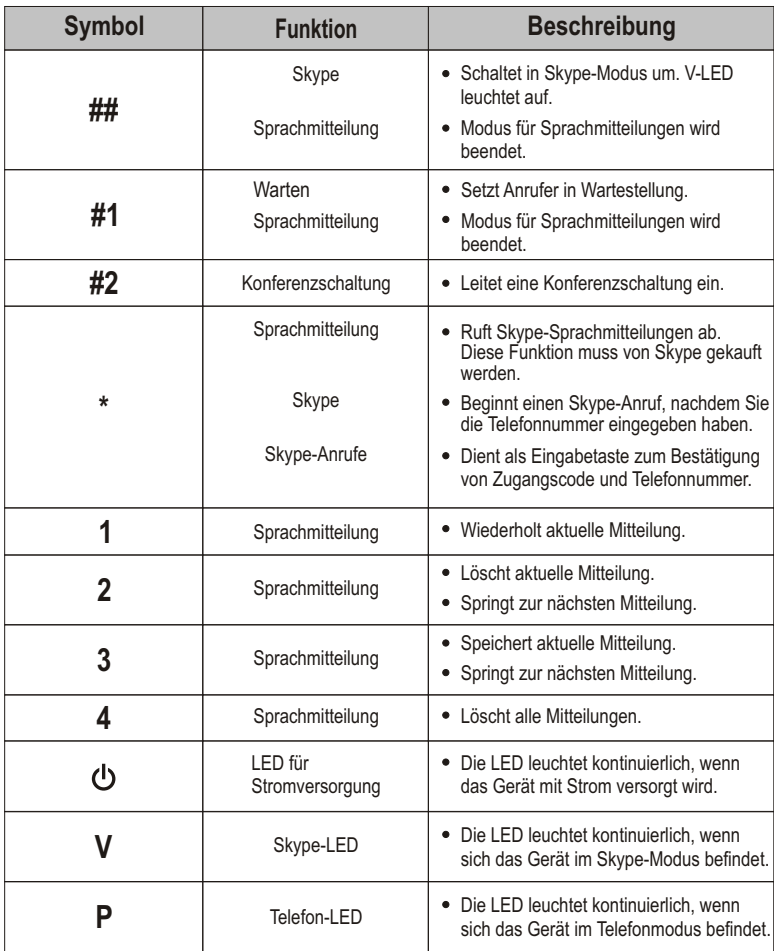

#### **Q1: My computer does not detect the TVP-SP5G. What should I do?**

**A1:** First, make sure your computer meets the minimum requirements as specified in Section 1 of this Quick Installation Guide. Second, make sure the USB cable is physically plugged in as described in Section 2. Third, try installing the TVP-SP5G to a different USB port of your computer.

#### **Q2: Does my computer need to be on in order to make or receive phone calls through my PSTN phone line?**

**A2:** No it does not. Make sure everything is plugged in correctly (refer to Section 2).

#### **Q3: I am unable to make a call through Skype. What should I do?**

**A3:** First, make sure that you have Internet connectivity. Second, make sure that you have signed into your Skype™ account. Third, make sure that you see the **TVP-SP5G Utility** software icon located on the system tray . If you do not see this icon, go to **Start > Program Files > TRENDnet TVP-SP5G > TVP-SP5G Utility**. Fourth, make sure the V LED is lit on the USB Phone Adapter. If it is not, press ## on your phone's dial pad.

#### **Q4: I am unable to make a call through my regular phone line. What should I do?**

**A4:** First, verify the phone line is working properly by connecting the phone directly to the phone jack. Second, make sure the RJ-11 cables are connected to the proper ports on the USB Phone Adapter (refer to Section 2). Third, make sure you get a dial tone. Fourth, if the computer is on, make sure the P LED is lit. If it is not lit, hang up the phone. Fifth, try replacing the RJ-11 cables.

#### **Q5: After I finish installing the TVP-SP5G, the Skylook installation window appears. What should I do?**

**A5:** Skylook is an optional bonus program which integrates with Microsoft® Outlook® (required). It allows you to manage your Skype™ contacts from Outlook®. To install the program, select Install Skylook (recommended) and click Next. Then follow the Install Wizard directions to complete the installation. If you do not want to install the program, select Don't Install.

If you still encounter problems or have any questions regarding the TVP-SP5G, please refer to the User's Guide included on the Utility & Driver CD-ROM or contact TRENDnet's Technical Support Departme

#### **Certifications**

This equipment has been tested and found to comply with FCC and CE Rules. Operation is subject to the following two conditions:

(1) This device may not cause harmful interference.

(2) This device must accept any interference received. Including interference that may cause undesired operation.

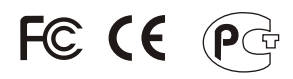

Waste electrical and electronic products must not be disposed of with household waste. Please recycle where facilities exist. Check with you Local Authority or Retailer for recycling advice.

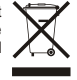

**NOTE:** THE MANUFACTURER IS NOT RESPONSIBLE FOR ANY RADIO OR TV INTERFERENCE CAUSED BY UNAUTHORIZED MODIFICATIONS TO THIS EQUIPMENT. SUCH MODIFICATIONS COULD VOID THE USER'S AUTHORITY TO OPERATE THE EQUIPMENT.

#### ADVERTENCIA

En todos nuestros equipos se mencionan claramente las caracteristicas del adaptador de alimentacón necesario para su funcionamiento. El uso de un adaptador distinto al mencionado puede producir daños fisicos y/o daños al equipo conectado. El adaptador de alimentación debe operar con voltaje y frecuencia de la energia electrica domiciliaria existente en el pais o zona de instalación.

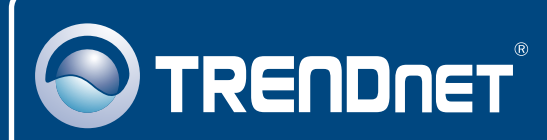

# TRENDnet Technical Support

## US · Canada

24/7 Tech Support **Toll Free Telephone:** 1(866) 845-3673

 $\mathsf{Europe}$  (Germany • France • Italy • Spain • Switzerland • UK)

**Toll Free Telephone:** +00800 60 76 76 67

English/Espanol - 24/7 Francais/Deutsch - 11am-8pm, Monday - Friday MET

#### **Worldwide**

English/Espanol - 24/7 Francais/Deutsch - 11am-8pm, Monday - Friday MET **Telephone:** +(31) (0) 20 504 05 35

## Product Warranty Registration

**Please take a moment to register your product online. Go to TRENDnet's website at http://www.trendnet.com**

# **TRENDNET**

**20675 Manhattan Place Torrance, CA 90501 USA**

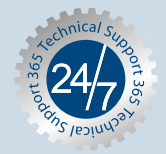

Copyright ©2006. All Rights Reserved. TRENDnet.